# Установка кассового сервера

[Кассовый сервер УКМ 5](http://ukm5-server/) представляет собой средство управления настройками касс и функционально описан [здесь.](https://manual.retail-soft.pro/pages/viewpage.action?pageId=50615716)

Перед установкой кассового сервера, необходимо развернуть сервер на ESXI 6.5 , соответствующий рекомендуемым системным требованиям тестового сервера:

- 6 ядер CPU;

- 22qb ОЗУ (доступную через команду htop);

- 100gb жесткий диск;

- 2 сетевых интерфейса:

- eth0 – интерфейс выхода в локальную сеть,

- eth1 – должен быть присвоен адрес 172.17.\*.\* (виртуальная сеть, без выхода в локальную сеть), если сеть настроена правильно - адрес присвоится автоматически; - доступ в Интернет на момент установки.

Скорость дисков при проверке командой hdparm -tT должна быть не ниже Timing buffered disk reads 380 MB/sec (без нагрузки).

Сервер должен находиться в одной локальной сети с кассами.

Серверная часть кассовой программы, а также программное обеспечение кассовых терминалов полноценно функционируют на ОС Linux, включая x64/x86 debian-based.

Необходимо предоставить дуплексный доступ кассового сервера УКМ 5 к серверу лицензирования через интернет по протоколу HTTPS с пропускной способностью не менее 24 кбайт/сек (приблизительно) на порт 1 5002.

После разворачивания виртуальной машины, необходимо подключиться к ней по ssh с помощью утилиты putty или аналогичной.

Логин и пароль нужно запросить у представителя технической поддержки.

Далее, с помощью проводника (mc) или командной строки создаем следующие каталоги:

Создаем требуемые папки:

mkdir /opt/ukm5-server mkdir /home/support/1.37

Закачиваем архив docker-1.37.2.zip в /home/support/1.37/ и архив kubernetes-1.37.2.tgz в /home/support/1.37/ с нашего ftp

Проверка сетевых адаптеров и настройка DNS

Интерфейс eth0 – внутренняя сеть клиента, статический.

Не должен начинаться на 172.17, 172.18, 10.0 – на эти адреса завязана работа внутри кубов.Δ

Интерфейс eth1 (172.17.8.101) должен быть подключен в изолированную сеть (DMZ).

Интерфейс docker0 - автоматический.

Настраиваем DNS в докере, чтобы сервер нормально общался в сети клиента со службами внутри себя и вне себя:

Пример правильной настроенной сети:

sudo mcedit /etc/systemd/system/docker.service.d/docker-dns.conf

Если у клиента нет своих DNS-серверов, можно оставить общедоступные:

#### (i) Содержимое docker-dns.conf

[Service] Environment="DOCKER\_DNS\_OPTIONS=\  $-$ dns 10.100.0.3  $-$ dns 8.8.8.8  $-$ dns 8.8.4.4 \ --dns-search default.svc.cluster.local --dns-search svc.cluster.local \ --dns-opt ndots:2 --dns-opt timeout:2 --dns-opt attempts:2 \ "

10.100.0.3 – системный кубовый DNS, этот параметр нельзя менять.

### **(i)** Вывод ifconfig

docker0: flags=4099<UP,BROADCAST,MULTICAST> mtu 1500 inet 172.18.0.1 netmask 255.255.0.0 broadcast 172.18.255.255 ether 02:42:34:f3:65:60 txqueuelen 0 (Ethernet) RX packets 0 bytes 0 (0.0 B) RX errors 0 dropped 0 overruns 0 frame 0 TX packets 0 bytes 0 (0.0 B) TX errors 0 dropped 0 overruns 0 carrier 0 collisions 0

eth0: flags=4163<UP,BROADCAST,RUNNING,MULTICAST> mtu 1500 inet <ip-адрес\_клиента> netmask 255.255.255.0 broadcast <ip-шлюза\_клиента> inet6 fe80::20c:29ff:fec4:dfdd prefixlen 64 scopeid 0x20<link> ether 00:0c:29:c4:df:dd txqueuelen 1000 (Ethernet) RX packets 13226845 bytes 6830028149 (6.3 GiB) RX errors 0 dropped 4 overruns 0 frame 0 TX packets 2100608 bytes 157899252 (150.5 MiB) TX errors 0 dropped 0 overruns 0 carrier 0 collisions 0

eth1: flags=4163<UP,BROADCAST,RUNNING,MULTICAST> mtu 1500 inet 172.17.8.101 netmask 255.255.255.0 broadcast 172.17.8.255 inet6 fe80::20c:29ff:fec4:dfe7 prefixlen 64 scopeid 0x20<link> ether 00:0c:29:c4:df:e7 txqueuelen 1000 (Ethernet) RX packets 9069806 bytes 697074353 (664.7 MiB) RX errors 0 dropped 36 overruns 0 frame 0 TX packets 480 bytes 20480 (20.0 KiB) TX errors 0 dropped 0 overruns 0 carrier 0 collisions 0

lo: flags=73<UP,LOOPBACK,RUNNING> mtu 65536 inet 127.0.0.1 netmask 255.0.0.0 inet6 :: 1 prefixlen 128 scopeid 0x10<host> loop txqueuelen 1000 (Local Loopback) RX packets 54962423 bytes 9159436515 (8.5 GiB) RX errors 0 dropped 0 overruns 0 frame 0 TX packets 54962423 bytes 9159436515 (8.5 GiB) TX errors 0 dropped 0 overruns 0 carrier 0 collisions 0

Если на данном этапе не удается получить указанный вывод сетевых интерфейсов, необходимо обратиться к представителю технической поддержки!

### Настройка второго диска

Пропускаем этот пункт, если диск один.

Диск (следующие пункты нужны, если система будет на втором диске – "боевой" сервер). Для тестового сервера пункты по работе с дисками можно пропустить.

ls /sys/class/scsi\_host/ echo "- - -" > /sys/class/scsi\_host/host0/scan echo "- - -" > /sys/class/scsi\_host/host1/scan echo "- - -" > /sys/class/scsi\_host/host2/scan fdisk -l

Форматирование диска:

fdisk /dev/sdb [n] [p] (primary) – важно <Enter> <Enter> <Enter> [t] <Enter> [8e] Linux LVM – важно [p] [w]

--------------------------

Формат раздела (создастся раздел LVM на все свободное пространство примонтированного диска).

partprobe pvcreate /dev/sdb1 [y] pvdisplay vgcreate disk2 /dev/sdb1 vgdisplay lvcreate -n data -l 100%FREE disk2 [y] lvdisplay mkfs.xfs /dev/disk2/data

Необходимо примонтировать диск и перенести данные (оригинальный раздел дата перейдет на новый диск).

sudo mv /data /data.orig sudo mkdir -p /data sudo mount /dev/disk2/data /data sudo echo '/dev/disk2/data /data xfs defaults 0 0' >> /etc/fstab sudo cp -rp /data.orig/\* /data

Перезагрузка сервера

## Проверка запуска MariaDB и установка HAproxy

sudo systemctl restart mariadb sudo systemctl enable mariadb sudo systemctl status mariadb

#### 1. Устанавливаем HAproxy (чтобы видеть IP-адреса касс):

cd /opt/compose sudo yum install haproxy

#### 2. Копируем конфиг текущего HAproxy в свежеустановленный (перезаписать файл, при необходимости):

 $\_$  . The contribution of the contribution of the contribution of the contribution of  $\mathcal{L}_1$ 

sudo cp /opt/compose/cfg/haproxy/haproxy.cfg /etc/haproxy/haproxy.cfg

### 3. Останавливаем Docker-Compose:

sudo docker-compose down

#### 4. В текущем файле /etc/haproxy/haproxy.cfg комментируем кусок про frontend stats (c 216 строки до конца):

sudo mcedit /etc/haproxy/haproxy.cfg

#### 5. Проверяем текущий конфиг HAproxy на валидность:

haproxy -c -f /etc/haproxy/haproxy.cfg

#### Ответ – Configuration file is valid.

Если есть ошибки – смотрим, чем вызваны, правим, проверяем снова.

6. Запускаем HAproxy:

sudo systemctl start haproxy sudo systemctl status haproxy

#### 7. Удаляем Docker-Compose из автозагрузки:

sudo mcedit /opt/compose/docker-compose.yaml

#### Меняем параметр restart на no:

restart: 'no'

Сохраняем файл. При следующей загрузке Docker-Compose не стартует контейнер с HAproxy.

#### 8. Добавляем HAproxy в загрузку:

sudo systemctl enable haproxy

### Разворачивание экосистемы

cd /opt/ecosystem sh \_create-ecosystem.sh

#### Ожидаем установки и смотрим вывод статуса служб:

**i** kubectl get pods -A kubectl get pods -A -o wide

Prometheus не нужен, его можно удалить.

## Настройка внешнего доступа к kafka

#### Редактируем файл kube-configmap.yaml:

sudo mcedit /opt/ecosystem/kafka/kube-configmap.yaml

Нужно вписать актуальный IP/FQDN клиентского сервера УКМ 5 eth0 в соответствующих строчках:

### Содержимое файла kube-configmap.yaml

data:

KAFKA\_CFG\_ADVERTISED\_HOST\_NAME: "ip-сервера или dns-hostname" KAFKA\_CFG\_ADVERTISED\_LISTENERS: "INTERNAL://:9093,CLIENT://:9092,EXTERNAL://ip-сервера или dns-hostname:39094"

cd /opt/ecosystem/kafka/

sh \_restart-kafka-zookeeper.sh

#### Загружаем докеры:

#### Распаковываем архив docker-1.37.2.zip в каталог /home/support/1.37 (пароль на архив: 12345):

cd /home/support/1.37 ENTER unzip docker-1.37.2.zip

```
sudo docker load < admin-impl-1.37.2
sudo docker load < converters_service-1.37.2
sudo docker load < db-migration-srvdata-1.37.2
sudo docker load < db-migration-srvsales-1.37.2
sudo docker load < flush-queue-1.37.2
sudo docker load < frontend-1.37.2
sudo docker load < import-export-api-1.37.2
sudo docker load < jsreport-1.37.2
sudo docker load < licensing-impl-1.37.2
sudo docker load < login-impl-1.37.2
sudo docker load < logs_cleaner-1.37.2
sudo docker load < monitoring-impl-1.37.2
sudo docker load < ntp_timezones-1.37.2
sudo docker load < pos_agent-1.37.2
sudo docker load < public-api-1.37.2
sudo docker load < receipts_cutter-1.37.2
sudo docker load < tradedata_processing-1.37.2
sudo docker load < transport_service-1.37.2
sudo docker load < transport_service_nginx-1.37.2
```
Проверить загруженные контейнеры можно с помощью команды:

sudo docker images

#### mc [support@ukm5-server-sn]:~/1.28

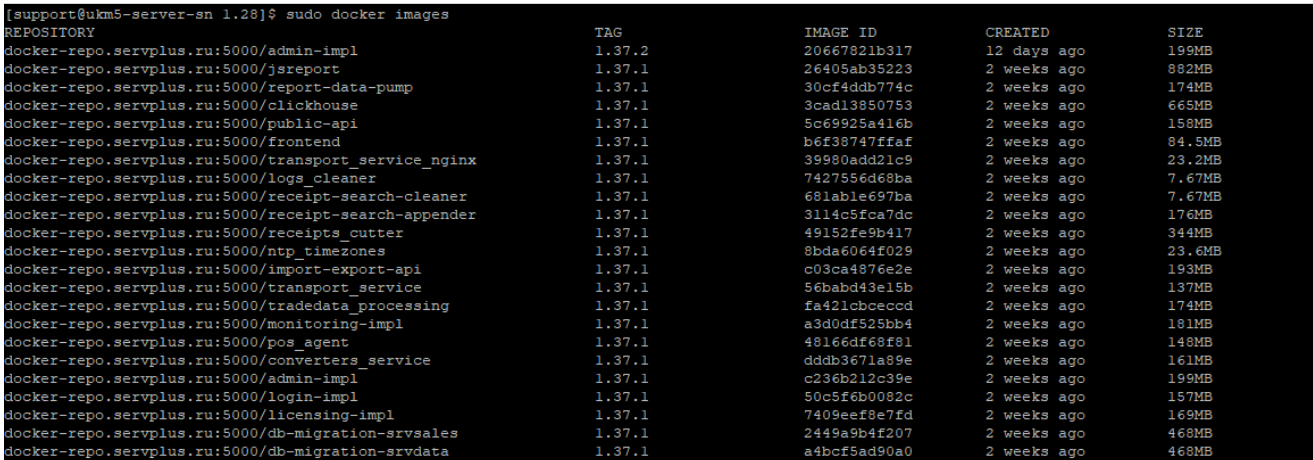

Далее распаковываем архив kubernetes-1.37.2.tgz в /opt/ukm5-server/:

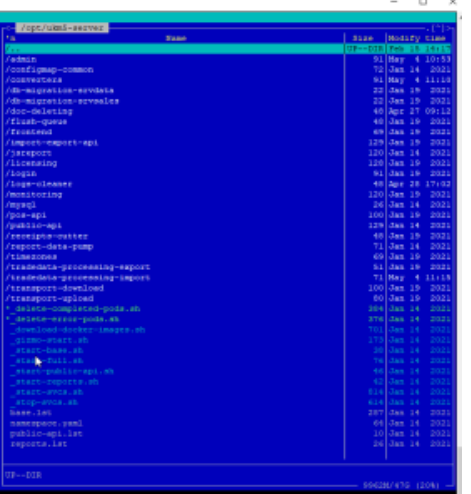

Вносим в конфигурационные файлы следующие изменения:

Необходимо отредактировать параметр DOWNLOAD\_URL\_PREFIX, заменить ukm5-qa-server на ukm5-server (или ваше FQDN имя сервера):

sudo mcedit /opt/ukm5-server/configmap-common/configmap-common.yaml

sudo mcedit /opt/ukm5-server/tradedata-processing-import/configmap.yaml

#### Далее запускаем установку базовых служб сервера скриптом **\_start-base.sh**:

sudo su

cd /opt/ukm5-server/

./\_start-base.sh

#### Запускаем и ждем ~10-50 минут.

Следить за установкой сервера можно из параллельного окна putty следующей командой:

#### kubectl get pods -A

Службы должны запускаться и быть в состоянии Running 1/1:

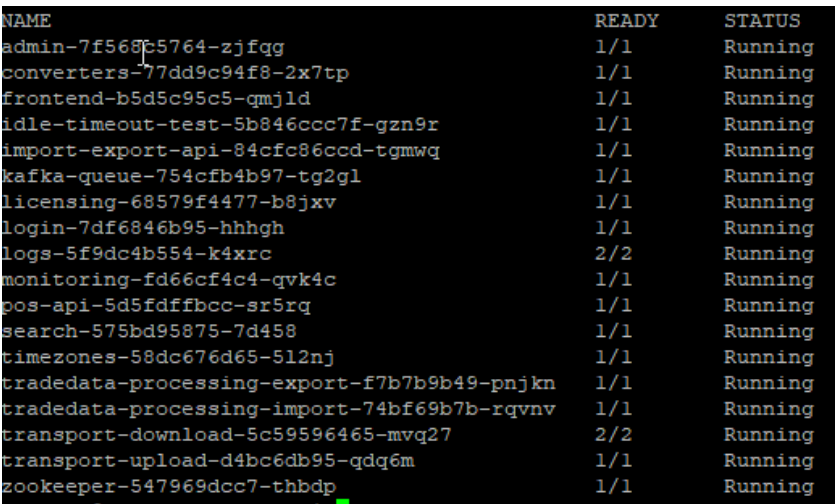

После успешного завершения работы скрипта \_start-base.sh станет доступен интерфейс администратора сервера по адресу: http://<ip\_aдрес\_вашего\_сервера>/:

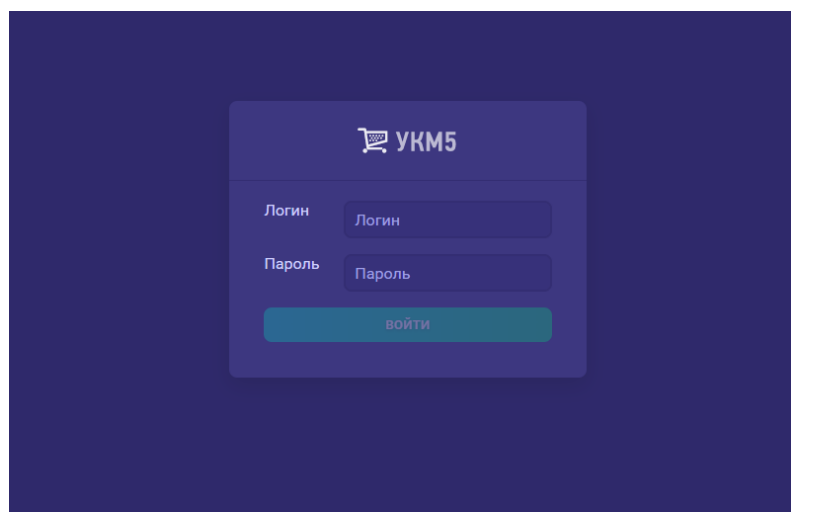

Также будет доступна Kibana для просмотра логов сервера по адресу http://<ip\_адрес\_вашего\_сервера>:5601:

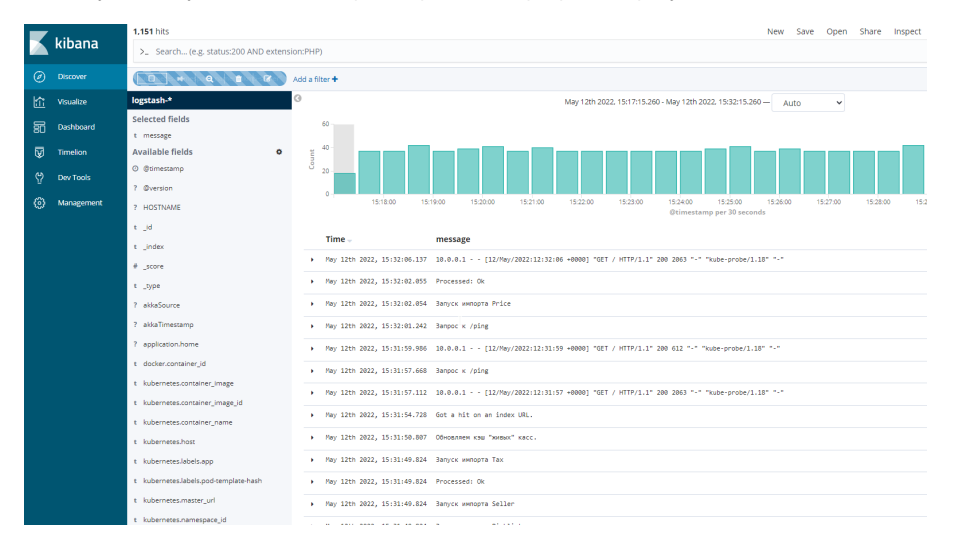

Если на данном этапе какая-либо из этих страниц не открывается, необходимо обратиться к представителю технической поддержки!